amoenus externus

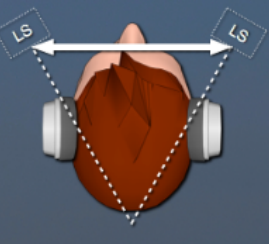

## **Vorwort**

Bei amoenus externus handelt es sich um eine Stand-alone App oder ein **Audio Plugin (AU oder VST3)** für die Verwendung auf Apple Mac oder Windows PC.

Der einzigartige Algorithmus erzeugt ein Klangbild auf Kopfhörern welches dem der Lautsprecher im Stereodreieck entspricht.

Damit wird nicht nur der originale Sound auf den Kopfhörern erzeugt, sondern auch ein angenehmes und entspanntes Hörerlebnis geschaffen.

Das Plugin eignet sich insbesondere für:

- **ermüdungsfreies Arbeiten** mit Kopfhörern im Studio ("Headphone Fatigue")
- **präziserer Mix-Down-Prozess** da das Klangbild und die Lokalisation demjenigen im Stereodreieck (Lautsprecher Monitoring) entspricht
- bessere und **entspanntere Performance** der Musiker da es keine "In-Kopf-Lokalisation" auf den Monitor Kopfhörern gibt

## **Systemvoraussetzungen**

Es wird für Mac wie auch für den PC ein **64-bit Betriebssystem** vorausgesetzt.

# **Installation Mac**

Öffnen Sie das **dmg**-File **amoenus externus AU.** 

Starten Sie mit einem Doppelklicken auf das **pkg** File den Installer und folgen Sie den Anweisungen.

Das Plugin wird nun im Ordner **/Library/Audio/Plug-Ins/Components**  abgespeichert.

Nun können Sie Ihre **DAW** (Digital Audio Workstation) starten und nach einem Scan der Plugins sollte es in der Auswahlliste erscheinen.

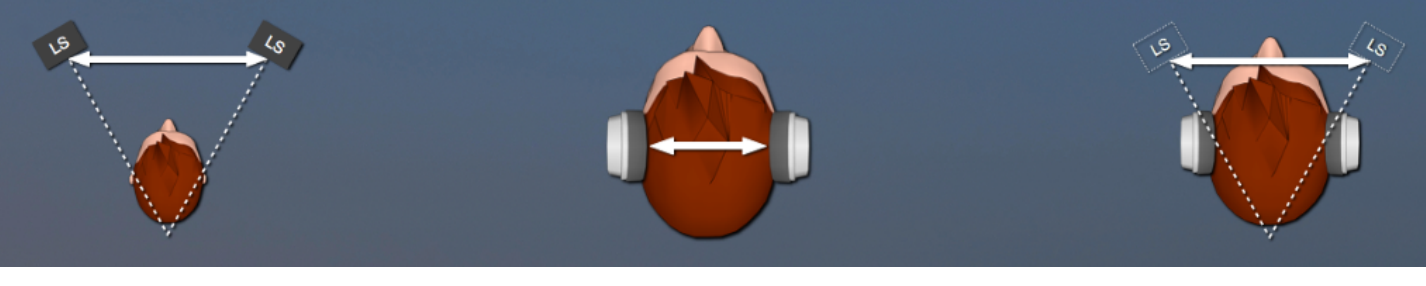

### **Installation PC**

Starten Sie das Installationsprogramm **amoenus externus VST3** und folgen Sie den Anweisungen.

Falls noch nicht vorhanden wird ein Ordner **VST3** unter **C:\Program Files\Common Files** erstellt und das Plugin darin installiert.

Nun können Sie Ihre **DAW** (Digital Audio Workstation) starten und nach einem Scan der Plugins sollte es in der Auswahlliste erscheinen.

#### **Bedienung**

Die Umschaltung zwischen **unbearbeitet** und amoenus externus erfolgt mit einem Klick ins Plugin-Fenster.

Um Übersteuerung (Clipping) zu verhindern wird die **Lautstärke** gegenüber dem **Bypass-Signal** um **3 dB reduziert**.

Der **Balanceregler** dient zum Pegel-Ausgleich bei unterschiedlicher Empfindlichkeit der Ohren.(die Einstellung wird nicht abgespeichert).

Es können beliebig viele Instanzen in einer DAW gleichzeitig geöffnet werden.

# **Technische Daten**

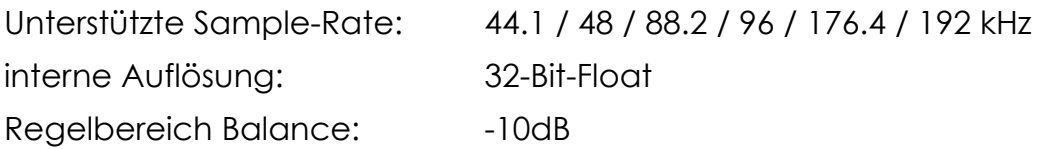

amoenus externus wurde auf der Audio Plattform JUCE entwickelt.

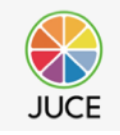

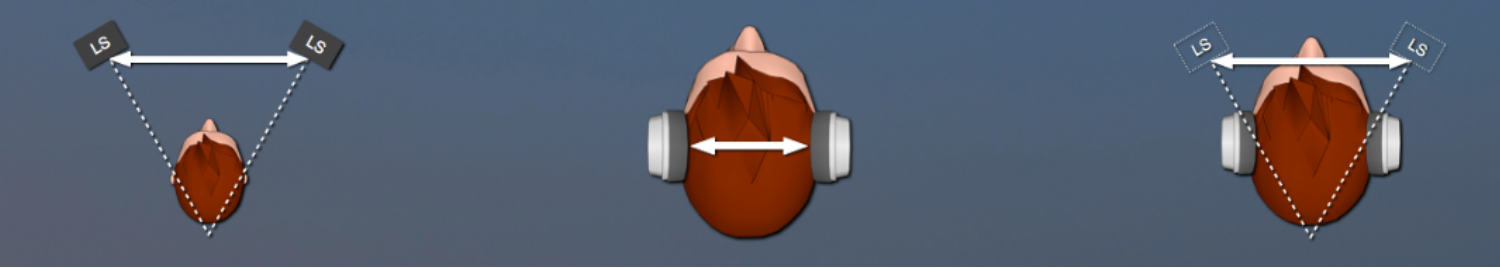

## **Funktionsdiagramm von** amoenus externus

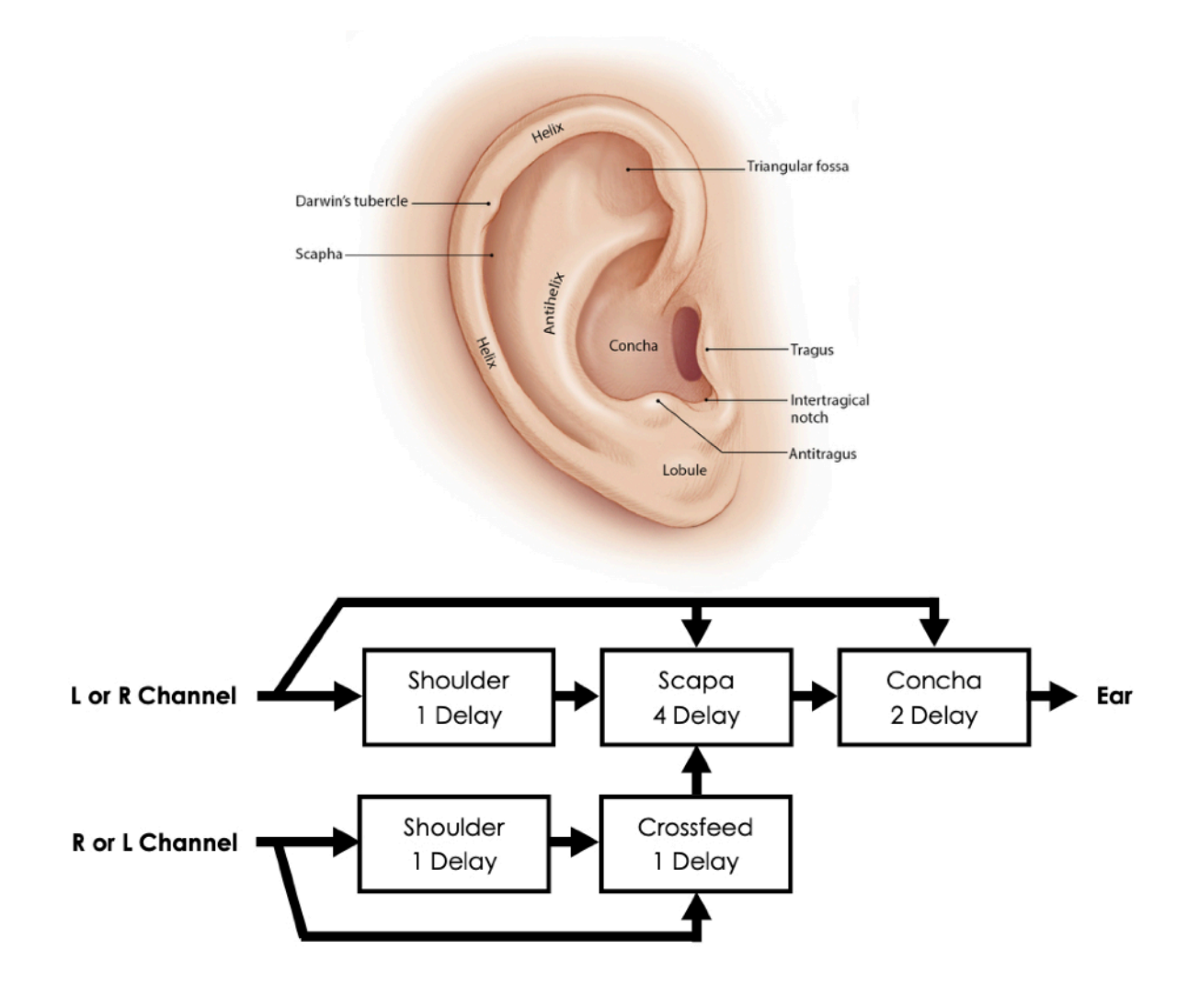